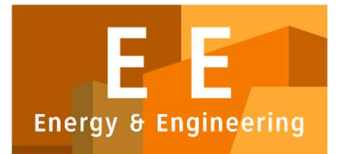

## PAPER – OPEN ACCESS

# Simulasi Lini Produksi Ragum menggunakan Software Flexsim

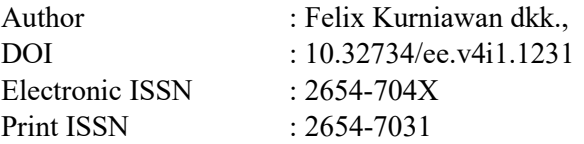

Volume 4 Issue 1 – 2021 TALENTA Conference Series: Energy and Engineering (EE)

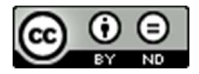

This work is licensed under a Creative Commons Attribution-NoDerivatives 4.0 International License. Published under licence by TALENTA Publisher, Universitas Sumatera Utara

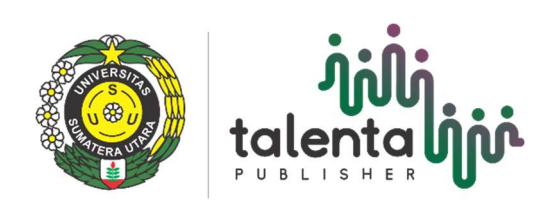

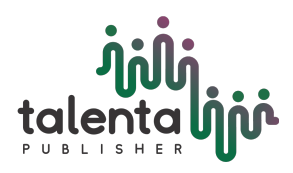

EE Conference Series 04 (2021) TALENTA Conference Series

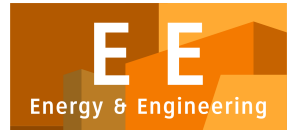

Available online at <https://talentaconfseries.usu.ac.id/ee>

## Simulasi Lini Produksi Ragum menggunakan *Software Flexsim*

Felix Kurniawan<sup>a</sup>, Ahmad Fikri<sup>a</sup>, Vandrick, Erica Luhur<sup>a</sup>, Evita Dewi<sup>a</sup>

*<sup>a</sup>Departemen Teknik Industri, Fakultas Teknik, Universitas Sumatera Utara, Jln Dr. T. Mansyur No. 9 Padang Bulan, Medan 20222, Indonesia Telp. (061) 8211633*

felixkurniawan120@gmail.com

#### **Abstrak**

Simulasi merupakan reproduksi kondisi suatu keberadaan dengan menggunakan model dan salah satu imitasi dari proses dan input ril yang menghasilkan data output sebagai bentuk gambaran keadaan sistem dan karakteristik operasional. Penelitian menggunakan Software Flexsim sebagai Discrete Event Simulation software untuk memodelkan lini produksi ragum yang terdiri dari mesin, operator dan material handling dengan model dalam Flexsim berupa fixed resources dan task executers dengan tambahan network node. Data yang digunakan adalah data asli lini produksi yang dicari distribusinya dengan ExpertFit untuk kemudian digunakan sebagai data processor pada simulasi. Model disusun menggunakan layout asli lini produksi berupa gambar CAD (Computer Aided Design) berekstensi .dwg. Dashboard disusun sebagai model untuk menunjukkan situasi produksi dalam simulasi secara real-time. Hasil simulasi selama 8 jam menghasilkan produk jadi sebanyak 19 unit yang menyimpang 14% dari data asli berupa 22 unit. Sehingga dengan asumsi 10% toleransi, simulasi tidak valid dan perlu di re-design atau di susun ulang dengan mengurangi asumsi-asumsi yang terbatas sehingga menghasilkan penyimpangan yang dapat ditoleransi agar simulasi valid dan dapat digunakan untuk memodelkan situasi asli lini produksi.

Kata Kunci: Simulasi; Lini Produksi; Data; Flexsim; Model; Software

#### **Abstract**

*Simulation is a reproduction of the condition of an existence by using a model and one of the imitations of the real process and input that produces output data as a form of describing the state of the system and operational characteristics. The research uses Flexsim Software as Discrete Event Simulation software to model a vise production line consisting of machines, operators and material handling with the Flexsim model in the form of fixed resources and task executers with additional network nodes. The data used is the original production line data, which is searched for distribution by ExpertFit and then used as a data processor in the simulation. The model is prepared using the original layout of the production line in the form of CAD (Computer Aided Design) drawings with .dwg extension. The dashboard is structured as a model to show the production situation in real-time simulation. The simulation results for 8 hours produced 19 units of finished product which deviated 14% from the original data of 22 units. So with the assumption of 10% tolerance, the simulation is invalid and needs to be redesigned or rearranged by reducing the limited assumptions so as to produce a tolerable deviation so that the simulation is valid and can be used to model the original situation of the production line.*

*Keywords: Simulation; Production Line; Data; Flexsim; Model; Software*

### **1. Pendahuluan**

Berdasarkan dari beberapa kamus, kata simulasi dapat diartikan sebagai sarana untuk menciptakan kembali kondisi keberadaan, menggunakan model untuk penelitian atau pengujian atau pelatihan pengantar dan sejenisnya. Simulasi sebagai pengolahan data adalah tiruan dari suatu proses dan masukan yang sebenarnya untuk menghasilkan data keluaran sebagai gambaran dari karakteristik operasi dan keadaan sistem. [1].

Menurut Webster's Collegiate. Dictionary dalam. Daellenbach & McNickle (2005) Model merupakan deskripsi atau analogi dengan tujuan untuk. membantu mendeskripsikan sesuatu yang tidak dapat diamati secara langsung. Pada hakekatnya model diartikan sebagai suatu representasi sistem nyata.

 c 2021 The Authors. Published by TALENTA Publisher Universitas Sumatera Utara Selection and peer-review under responsibility of The 5th National Conference on Industrial Engineering (NCIE) 2021 p-ISSN: 2654-7031, e-ISSN: 2654-704X, DOI: 10.32734/ee.v4i1.1231

Lini produksi merupakan penyusunan banyak area kerja dimana berbagai operasi diatur secara berturut-turut dan material bergerak secara terus menerus melalui operasi yang terangkai seimbang. Menurut karakteristik proses produksinya, lini produksi dibagi menjadi dua :

- 1. Lini fabrikasi, terdiri atas sejumlah operasi pekerjaan yang bersifat membentuk atau mengubah bentuk benda kerja.
- 2. Lini perakitan, terdiriatas sejumlah operasi perakitan yang dikerjakan pada beberapa stasiun kerja dan digabungkan menjadi benda *assembly* atau *subassembly* [3].

Dalam Lini Produksi Ragum PT. XYZ yang ada saat ini, selalu terjadi perubahan *output* produk pada lini fabrikasi dan lini perakitan. Sehingga tidak ada suatu angka pasti untuk mengukur efisiensi ataupun penyimpangan yang terjadi selama proses produksi. Sehingga tujuan penelitian ini adalah untuk memodelkan lini produksi ragum serta melakukan simulasi atas model tersebut dengan menggunakan *software Flexsim*.

### **2. Metodologi Penelitian**

*Discrete event simulation* merupakan suatu jenis simulasi yang sistemnya berkembang secara kontinu oleh representasi dimana status variabel berubah seketika pada titik-titik yang terpisah dalam waktu. Titik waktu tersebut merupakan suatu peristiwa yang terjadi, dimana peristiwa yang terjadi diartikan sebagai suatu kejadian yangg dapat mengubah keadaan dalam sistem [4].

*Flexsim* merupakan software simulasi berbasis PC yang bertujuan untuk memodelkan, membuat simulasi serta visualisasi proses bisnis. *Flexsim* juga membantu menentukan kapasitas pabrik, menyeimbangkan lini manufacturing selama proses produksi, mengatur penyebab penundaan dalam produksi, memecahkan masalah penyimpanan produk, menguji praktek penjadwalan baru, dan mengoptimumkan laju produksi. Semua model Flexsimm dapat direpresentasikan dalam animasi realitas virtual 3D. Selain itu, Flexsim memungkinkan pemodel dengan kemampuan pemrograman model dan *submode* secara langsung dalam C++ [5].

Sumber data yang diperlukan dalam penyusunan penelitian ini adalah: (1) Data Produksi, (2) Rekapitulasi *Requirement*/*week* Material, (3) Jumlah Mesin Produksi, (4) Jumlah Operator Mesin, (5) Waktu Proses Produksi.

Langkah-langkah simulasi dalam penelitian ini adalah sebagai berikut:

1. Pengumpulan Data Distribusi

Pengumpulan data distribusi mencakup pada pengamatan lapangan, ataupun berupa data historis perusahaan dan produksi. Data distribusi dalam penelitian ini merupakan data waktu proses produksi tiap mesin terhadap berbagai *part* dalam produksi. Data adalah bahan mentah yang perlu diolah sehingga menghasilkan informasi atau keterangan yang menunjukkan fakta [6].Data adalah kenyataan yang menggambarkan suatu kejadian dan kesatuann nyata. Kejadian (*event*) adalah sesuatu yang terjadi pada saat tertentu [7].

2. Penentuan Distribusi Data Tiap Mesin

*ExpertFit* merupakan suatu perangkat lunak yang secara otomatis dan akurat menentukan distribusi data dari 40 peluang distribusi [8]. *ExpertFit* adalah *software* statistika yang disematkan dalam *software Flexsim* untuk memberikan parameter beserta jenis distribusi berupa kode yang akan digunakan sebagai waktu proses pada model.

3. Pembuatan Model Simulasi

Model simulasi lini produksi ragum pada *software Flexsim* akan dieksekusi dengan berbagai *library* dan *toolbox* yang terdiri dari *fixed resources* seperti *source*, *queue*, *processor*, *combiner* dan *rack*, serta *task executers* seperti operator dan *transporter*. Setelah model simulasi disusun sedemikian rupa, akan dibuat *dashboard* yang berfungsi untuk menunjukkan data hasil simulasi. *Dashboard* adalah Tampilan layar penuh dengan informasi penting untuk tampilan cepat dengan menggabungkan teks dan grafik [9].

4. Simulasi

Simulasi roses memasukkan model ke dalam program komputer (*software*) atau rangkaian elektronik dan menjalankan perangkat lunak sedemikian rupa sehingga perilakunya meniru atau menyerupai sistem nyata (realitas) tertentu untuk tujuan mempelajari perilaku (*behavior*) sistem, pelatihan (*training*), atau permainan (*gaming*) yang melibatkan sistem nyata. Oleh karena itu, proses simulasi adalah proses merancang model dari sistem nyata, menjalankan eksperimen pada model, dan mengevaluasi hasil eksperimen..Simulasi sebagai teknik untuk memodelkan sistem nyata atau yang diusulkan untuk mempelajari perilaku sistem dalam kondisi tertentu. Dengan simulasi, analis dapat menarik kesimpulan tentang sistem baru tanpa harus membangunnya terlebih dahulu atau melakukan perubahan pada sistem yang ada tanpa mengganggu operasi yang sedang berlangsung. [10].

#### **3. Hasil dan Pembahasan**

### *3.1. Sumber Data*

Data waktu produksi semua mesin merupakan rekapitulasi data yang akan digunakan dalam penelitian ini. Berikut adalah contoh data distribusi *part handle* pada mesin bubut. Tabel 1. Data Distribusi *Part Handle* pada Mesin Bubut

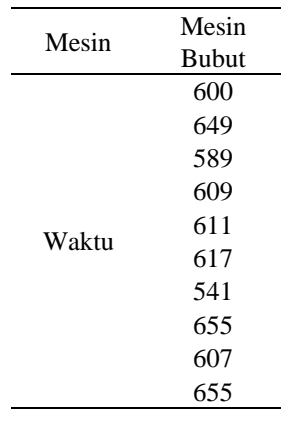

Data ini kemudian diuji dengan rumus statistik sebagai berikut:

$$
N = \left[\frac{k/\sqrt{N\Sigma x^2 - (\Sigma x)^2}}{\Sigma x}\right]^2
$$
 (1)

Dimana:

N' = keseragaman dan kecukupan data

 $N =$ banyak data yang diukur

 $k = t$ ingkat kepercayaan

 $s =$  derajat ketelitian

Berdasarkan langkah uji keseragaman data dan kecukupan data maka didapat harga N`, sehingga kesimpulan yang diperoleh adalah sebagai berikut :

1. N` ≤ N maka data yang telah diambil sudah cukup dan tidak perlu melakukan pengambilan data kembali.

2. N`  $\geq$  N maka data belum cukup dan harus melakukan pengambilan data tambahan sebanyak N` - N data

Berikut ini merupakan contoh perhitungan uji kecukupan data pada *part handle* Mesin Bubut.

Dik :  $N = 10$  $\Sigma$ x = 6133  $\overline{\Sigma}_{\rm X2} = 3772193$ Tingkat Keyakinan (k) =  $95\% \approx 2$ Tingkat Ketelitian (s) =5%

Maka, didapatkan nilai sebesar 2,145769. Karena N`  $\leq$  N (2,145769  $\leq$  10) maka data yang telah diambil sudah cukup dan tidak perlu melakukan pengambilan data kembali.

#### *3.2. Model*

Model yang akan disimulasikan dirangkai dalam *software Flexsim* dengan menggunakan *input layout* lantai produksi yang telah dipetakan sebelumnya sebagai berikut.

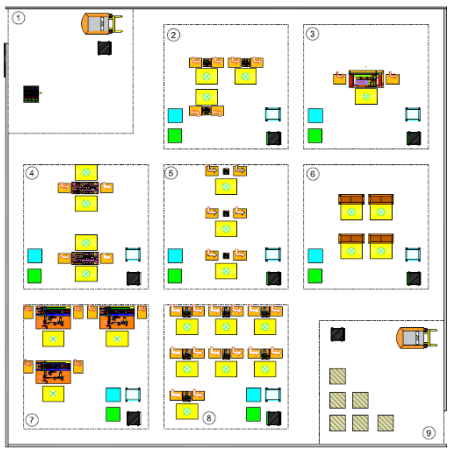

Gambar 8. *Layout* Lantai Produksi

Pembuatan model simulasi pada *software Flexsim* dieksekusi dengan berbagai *toolbox*, *flow item* serta menggunakan *fixed resources* dan *task executer*.

Beberapa penjelasan terkait objek-objek tersebut serta langkah pembuatan modelnya dalam penelitian ini akan diulas lebih lanjut sebagai berikut.

1. *Fixed Resources*

*Fixed Resources* merupakan elemen penting yang menggambarkan objek-objek tidak bergerak seperti mesin dan antrian barang. *Library fixed resources* dapat dilihat pada gambar berikut.

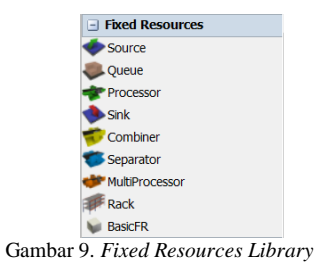

Untuk membuat model dari *fixed resources* sendiri dapat dilakukan dengan *drag and drop* objek yang ingin diletakkan pada *blueprint model* (cetakan *model*).

Beberapa *fixed resources* yang akan digunakan untuk memodelkan *layout* lini produksi ragum adalah sebagai berikut. a) *Source*

*Source* merupakan salah satu objek yang berfungsi untuk menghasilkan *flow item* yang akan digunakan ke dalam sistem.

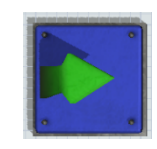

Gambar 10. *Source* pada *Model*

b) *Queue*

*Queue* merupakan salah satu objek yang berfungsi untuk menampung *flow item* secara sementara sebelum dikirimkan ke proses selanjutnya.

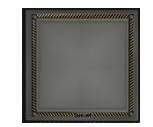

Gambar 11. *Queue* pada *Model*

c) *Processor*

*Processor* adalah salah satu objek yang berfungsi untuk memberikan waktu tunggu kepada *flow item* sebelum dipindahkan ke posisi lain [11].

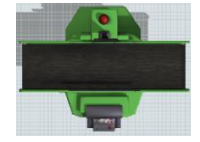

Gambar 12. Processor pada Model

d) *Combiner*

*Combiner* merupakan objek yang digunakan untuk menggabungkan 2 buah *flow item* atau *material* menjadi suatu objek baru.

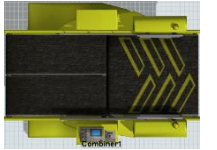

Gambar 13. *Combiner* pada *Model*

e) *Rack*

*Rack* merupakan objek yang digunakan untuk menyimpan hasil akhir produk berupa tujuan akhir *flow item* yang menggantikan *sink* karena *flow item* tidak keluar dari sistem.

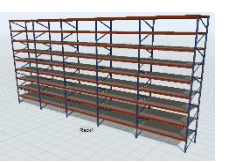

Gambar 14. *Rack* pada *Model* 3D

### 2. *Task Executers*

*Task Executers*, terdiri dari 2 kata berbeda yaitu *task* dan *executer* yang memiliki arti sebagai pengeksekusi tugas atau pelaksana aktivitas, merupakan suatu objek dalam *flexsim* untuk mengeksekusi tugas mulai dari pengoperasian mesin oleh operator hingga memindahkan *flowitem* dari satu objek ke objek yang lain. *Library task executers* dapat dilihat pada gambar berikut.

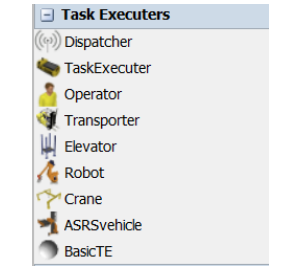

Gambar 15. *Task Executers Library*

Untuk membuat model dari *task executers* sendiri dapat dilakukan dengan *drag and drop* objek yang ingin diletakkan pada *blueprint model* (cetakan *model*).

Beberapa *task executer* yang akan digunakan untuk memastikan simulasi berjalan lancar adalah sebagai berikut.

a) Operator

Operator adalah objek yang digunakan untuk memodelkan tenaga kerja pada pabrik yang mengoperasikan mesin-mesin tertentu.

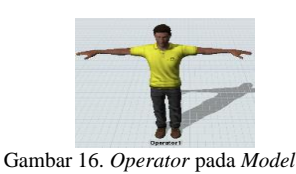

b) *TaskExecuter*

*TaskExecuter* adalah pengganti *material handling* umum seperti rak beroda, *hand pallet*, dsb. Segala jenis objek yang memindahkan barang dalam jumlah terbatas direpresentasikan dengan *task executer* ini.

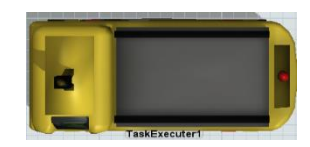

Gambar 17. TaskExecuter pada Model

c) *Transporter*

*Transporter* pada *software Flexsim* memiliki peran dan fungsi yang sama persis dengan *forklift* pada umumnya. *Forklift* adalah alat yang memungkinkan seseorang untuk mengangkat dan menempatkan barang dengan beban yang berat dan besar [12].

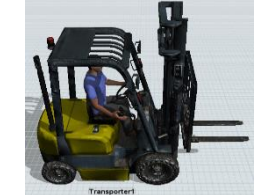

Gambar 18. Transporter pada Model

3. *Flow item*

*Flow item* adalah objek yang bergerak atau mengalir dari satu objek ke objek lain, biasanya berupa bahan (*material*), ataupun produk.

*Flow item* dalam penelitian ini adalah *material* yang akan diolah menjadi *part* untuk kemudian dilakukan *assembly* oleh *combiner*. Bentuk untuk *material* yang digunakan adalah *box*, sedangkan untuk hasil *assembly* berupa *Cylinder*.

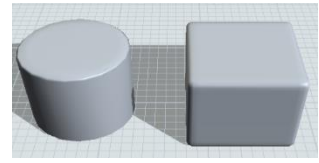

Gambar 19. *Flow Item* pada *Model*

4. *Dashboard*

*Dashboard* merupakan sebuah interface visual dari informasi terpenting yang diperlukan untuk mencapai tujuan, digabungkan dan diatur pada sebuah layar, menjadi informasi yang dibutuhkan dan dapat dilihat secara sekilas. Tampilan visual disini mengandung pengertian bahwa penyajian informasi harus dirancang sebaik mungkin, sehingga mata manusia dapat menangkap informasi secara cepat dan otak manusia dapat memahami maknanya secara benar [13].

Berikut merupakan langkah-langkah dalam membuat *dashboard* dengan *software Flexsim*,

1) Klik pada *toolbar dashboard*, kemudian pilih *add dashboard*.

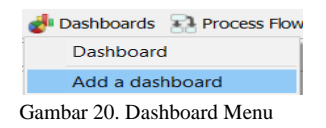

- 2) *Drag and drop* jenis *dashboard* yang diinginkan ke dalam *blueprint dashboard*.
	- $\boxed{\exists}$  Charts **AC** Time Plot **In** Histogram **BE** Gantt Chart Pie Chart **n** Bar Chart T Table Chart **豆** Box Plot Sankey Diagram  $\pm$  WIP Templates **E** Throughput Templates **E** Staytime Templates  $\pm$  State Templates  $\pm$  Zone Templates H Milestone Templates  $\overline{+}$  General **E** Model Input

Gambar 21. Dashboard Library

3) Untuk memilih objek yang ingin diamati dalam *dashboard*. klik tanda "+" pada *object* dan pilih *select objects*.

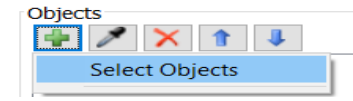

Gambar 22. Objects Option in Dashboard

4) Pilih *object* yang diinginkan kemudian *select*.

|                             | Ŀя            |
|-----------------------------|---------------|
| v                           |               |
| <b>Wallss</b><br>$+$        |               |
| <b>VisualTools</b><br>$+$   |               |
| Processors<br>$+$           |               |
| $+$<br>Operators            |               |
| Combiners<br>$+$            |               |
| Sources<br>$\overline{1}$   |               |
| Queues<br>$\overline{1}$    |               |
| NetworkNodes<br>$+$         |               |
| $+$<br><b>TaskExecuters</b> |               |
| Racks<br>$+6$               |               |
|                             |               |
|                             |               |
| Clear                       | <b>Select</b> |

Gambar 23. Objects Selection in Dashboard

5) Klik pada *apply* dan kemudian OK.

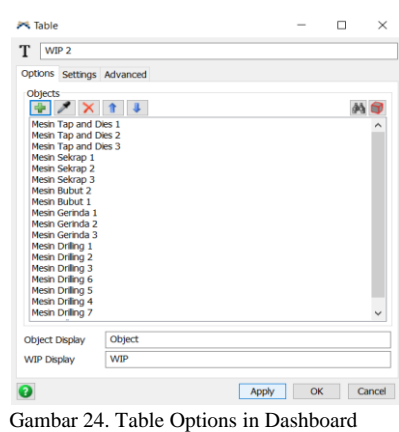

Beberapa *dashboard* yang digunakan dalam penelitian ini adalah sebagai berikut.

- Dashboard State Pie
- Digunakan untuk menunjukkan status dari mesin yang sedang idle atau sedang melakukan processing. • Dashboard WIP vs Time
- Digunakan untuk menunjukkan jumlah proses pada assembly terhadap waktu proses.
- Work In Process (WIP) Digunakan pada rack / hasil akhir jumlah ragum untuk menunjukkan jumlah ragum yang diproduksi.

Berikut merupakan hasil pembuatan *dashboard* yang akan digunakan pada penelitian.

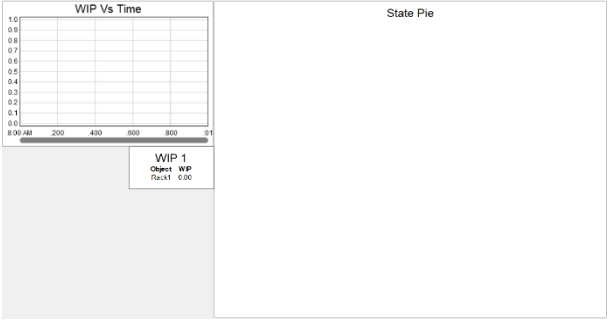

Gambar 25. Hasil Pembuatan *Dashboard*

#### *3.3. Simulasi*

Simulasi merupakan artifisial dari suatu sistem dinamis dengan menggunakan model komputer dengan tujuan mengevaluasi dan meningkatkan performansi sistem. Adapun kelebihan dari penerapan simulasi adalah untuk menekankan penggunaan biaya, mengurangi waktu berlebih dan tidak mengganggu sistem yang sedang berjalan. Kelebihan dari simulasi berada pada kenyataan jika simulasi menyediakan metode analisis yang tidak hanya formal dan prediktif namun juga akurat dalam memprediksi kinerja bahkan sistem yang paling kompleks[14].

Simulasi dimodelkan secara bertahap dengan menggunakan *software Flexsim* yang dimulai dari penyusunan model simulasi berdasarkan *layout AutoCAD* hingga terakhir dijalankan dengan waktu yang ditentukan.

Setelah *layout* berhasil dimasukkan ke dalam *model blueprint*, maka disusun model dengan *drag and drop* sesuai dengan *layout*  yang telah ada serta disesuaikan ukurannya. Hubungan antar model tersebut kemudian dihubungkan dengan *connection*, yang terbagi atas 2 jenis *port* yaitu:

- 1) *Input or Output Ports*
	- Sebagai hubungan *input* dan *output* antar satu objek dengan objek yang lain seperti *processor* dengan *processor*.
- 2) *Center Ports*
	- Sebagai hubungan interaksi antara objek dengan objek seperti operator dengan *processor*.

Kemudian, setelah hubungan antar objek selesai dipetakan, perlu dibuat *network* untuk jalur atau *travel path material handling* / *task executers* agar perjalanan *task executers* berjalan dengan baik dan tidak keluar dari *layout* yang telah ada sebelumnya.

Berikut merupakan hasil akhir pembuatan model simulasi dengan *input layout*, pembuatan *fixed resources*, *task executers*, *connection* dan *network*.

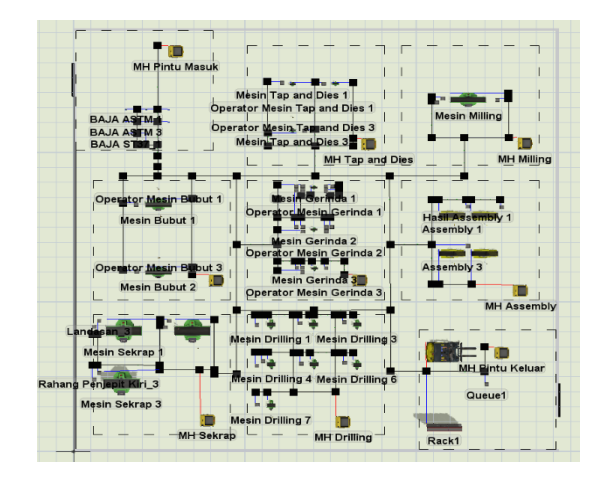

Gambar 33. Hasil Akhir Pembuatan Model Simulasi

Untuk menjalankan simulasi, klik *run* pada *toolbar*.

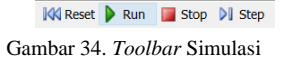

#### *3.4. Pembahasan*

Simulasi dilakukan selama 8 jam untuk mengimitasi jam kerja perusahaan selama satu hari sehingga dapat dilihat jumlah produk yang dihasilkan dari model. Hasil simulasi model selama 8 jam adalah sebagai berikut.

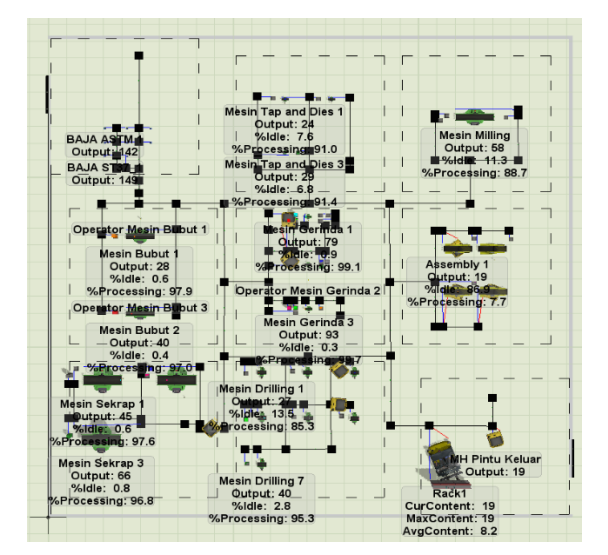

Gambar 35. Hasil Simulasi Model Selama 8 Jam

Dari hasil simulasi dapat terlihat di bagian *Rack1* menunjukkan data sebagai berikut: Tabel 2. Data *Rack 1* pada Simulasi 8 Jam

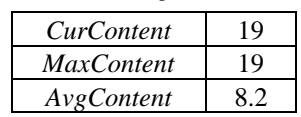

CurContent (*Current Content*) merupakan jumlah produk yang sedang berada di dalam *Rack1*, *MaxContent* merupakan angka tertinggi produk yang berada pada *Rack1* selama simulasi berlangsung, dan *AvgContent* (*Average Content*) merupakan jumlah ratarata produk yang diterima *Rack1* selama 8 jam. Data hasil simulasi kemudian akan dibandingkan dengan data hasil produksi sesungguhnya.

Informasi terkait data produksi ragum sesungguhnya adalah sebagai berikut:

- Data produksi ragum per tahun  $= 13600$  buah.
- Jumlah hari Kerja = 312
- **Jumlah**  $shift = 2 / \text{hari} (1 \text{ shift} = 8 \text{ jam})$

Data Produksi Ragum / *Shift* =

 $= 21,79 \approx 22$  unit

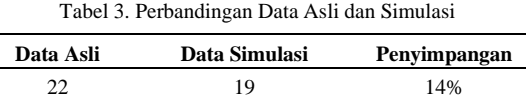

Data *dashboard* juga berfungsi untuk memberikan berbagai informasi terkait proses produksi yang berlangsung selama satuan waktu. Berikut adalah tampilan *dashboard* pada waktu produksi 8 jam.

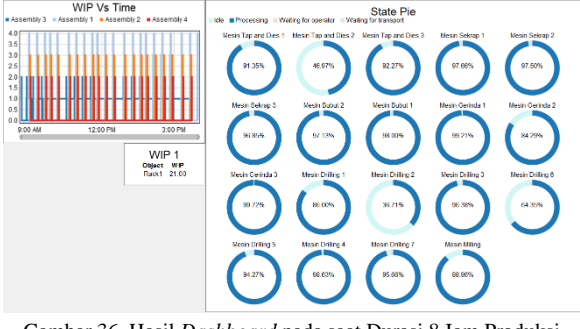

Gambar 36. Hasil *Dashboard* pada saat Durasi 8 Jam Produksi

Perbandingan dilakukan untuk melihat keakuratan simulasi *layout* produksi. Penyimpangan menunjukkan nilai perbedaan dari *layout* produksi asli dengan *model layout produksi*. Ukuran penyimpanganh merupakan ukuran yang menampilkan seberapa banyak penyimpangan nilai data dari nilai pusatnya atau ukuran yang menyatakan seberapa banyak nilai data yang berbeda dengan nilai pusatnya [15].

#### **4. Kesimpulan**

*Flexsim* merupakan *software discrete event simulation* dengan *library* yang luas untuk memodelkan, melakukan simulasi, menganalisis, serta melakukan visualisasi model dalam bentuk 3D bagi sistem manapun dan mampu memodelkan lini produksi dengan cukup baik.

*Flexsim* menyediakan *import background* berupa gambar *CAD* (*Computer Aided Design*) dan mampu membaca *file* dengan ekstensi .*dwg* atau .*dxf* maupun *blueprint layout* dalam format *image file* dengan ekstensi *.png*, .*jpg* dan *.bmp*.

Model dalam *flexsim* terdiri dari *fixed resources* (untuk memodelkan objek-objek tetap (*fixed*) dalam *layout* pabrik yang berperan dalam produksi), *Task Executers* (untuk memodelkan alat transportasi dan objek yang berinteraksi dengan mesin-mesin seperti operator di dalam *layout* produksi), dan *Network* (untuk membuat lintasan *task executers* sebagai model alur perjalanan yang dilakukan oleh *task executers* dalam *layout* produksi).

*Flexsim* menyediakan *dashboard* untuk memonitor simulasi secara *real*-*time* sehingga informasi yang didapatkan lebih spesifik dan akurat dalam satuan waktu.

Simulasi dalam *Flexsim* dapat diatur sedemikian rupa untuk menyesuaikan waktu produksi secara *real-time*.

Hasil simulasi memiliki penyimpangan (dispersi) sebesar 14% yang jika dengan asumsi toleransi 10% memberikan informasi bahwa simulasi tidak *valid*. Simulasi yang tidak *valid* disebabkan oleh adanya batasan (*limitation*) imitasi yang mampu dimodelkan oleh sistem, dengan asumsi-asumsi yang terbatas mengingat simulasi hanya sebagai tolak ukur dan gambaran kasar lini produksi.

Simulasi dapat dimodelkan kembali dengan menyesuaikan dan mengurangi asumsi-asumsi yang terbatas tersebut untuk mengurangi penyimpangan sehingga hasil simulasi lebih akurat untuk memodelkan lini produksi yang asli.

#### **Referensi**

- [1] Khusnul Hotimah, Bain. (2015). "Teori Simulasi dan Pemodelan: Konsep, Aplikasi, dan Terapan." Ponorogo: CV. Wade Group.
- [2] Saputri, Tari, Cahyadi Nugraha, Khuria Amila. (2014). Model Simulasi Untuk Pergerakan Kendaraan pada Ruang Dua Dimensi Kontinu dengan Pendekatan Pemodelan Berbasis Agen." *Jurnal Online Institut Teknologi Nasional* **2(4)**: 12-24.
- [3] Tri Panudju, Andreas, Bambang Setyo Panulisan, Euis Fajriati. (2018). "Analisis Penerapan Konsep Penyeimbangan Lini (Line Balancing) dengan Metode Ranked Position Weight (RPW) pada Sistem Produksi Penyamakan Kulit di PT. Tong Hong Tannery Indonesia Serang Banten." *Jurnal Integrasi Sistem Industri (JISI)* **5(2)**: 69-80.
- [4] Iqbal Nashrulhaq, Mochamad, Cahyadi Nugraha, Arif Imran. (2014). Model Simulasi Antrean Elevator. *Jurnal Online Institut Teknologi Nasional* **1(2)**: 121- 131.
- [5] Nurhasanah, Nunung, Siti Nurlina, Tri Nugroho. (2015). "Simulasi Flexsim untuk Optimasi Sistem Antrian Poli Umum Rawat Jalan Rumah Sakit X". *Jurnal Ilmiah Teknik Industri* **3(2)**: 69-75.
- [6] Alwan, Menza Hendri, Darmaji. (2017). "Faktor-Faktor yang Mendorong Siswa MIA SMAN Mengikuti Bimbingan Belajar Luar Sekolah di Kecamatan Telanaipura Kota Jambi". *Jurnal EduFisika* **2(1)**: 25-37.
- [7] Andalia, Fanny, Eko Budi. (2015). "Pengembangan Sistem Informasi Pengolahan Data Pencari Kerja pada Dinas Sosial dan Tenaga Kerja Kota Padang". *Jurnal Ilmiah Komputer dan Informatika (KOMPUTA)* **4(2)**: 93-98.
- [8] M. Law, Averill. (2013). "Simulation Modeling and Analysis, Fifth Edition. New York: McGraw-Hill Education".
- [9] Silvana, Meza, Ricky Akbar, Derisma. (2017). "Pengembangan Model Business Intelligence Manajemen Rumah Sakit untuk Peningkatan Mutu Pelayananan (Studi Kasus : Semen Padang Hospital)." *Jurnal Edukasi & Penelitian Informatika (JEPIN)* **3(2)**:124-133.
- [10] Hendri, Halifia, Eko Amri Jaya, Yonky Pernando. (2015). "Pemodelan dan Simulasi Sistem dengan Metode Kolmogorov-Smirnov pada Antrian Pendaftaran Ulang Siswa Baru yang Lulus PSB ON-LINE (Studi Kasus: SMA Negeri 4 Padang)". *Prosiding Seminar Ilmiah Nasional Teknologi Komputer (SENATKOM 2015)* Vol. 1: 104-117.
- [11] Andree, Ignatius, Alfian, Cynthia Prithadevi Juwono. (2016). "Usulan Perbaikan Sistem Pelayanan di Gerbang Tol Pasteur Berdasarkan Model Simulasi". *Jurnal Spektrum Industri* **14(2)**: 147-161.
- [12] Widhirexy Novita, Noni, Arlin Adam, Muslimin B. (2019). "Safety Driving pada Operator Forklift di Pertambangan". *Jurnal Sulolipu: Media Komunikasi Sivitas Akademika dan Masyarakat* **19(1)**: 144-151.
- [13] Poerbo Prasetiya, Hendro, Meme Susilowati. (2016). "Visualisasi Informasi Data Perguruan Tinggi dengan Data Warehouse dan Dashboard System". *Jurnal Teknik Informatika dan Sistem Informasi* **2(3)**: 298-308.
- [14] Ade Indriawan, Rizky, Parwadi Moengin, Sucipto Adisuwiryo. (2017). "Perancangan Model Simulasi Keseimbangan Lini Produksi Filling Cabinet FFR 60P3D untuk Mencapai Target Produksi pada PT. Chubbsafes Indonesia". Seminar Nasional Cendekiawan ke 3 Tahun 2017 Buku 2: 207-213.
- [15] Wahyu Utomo, Anggoro, Andri Suprayogi, Bandi Sasmito. (2017). "Analisis Hubungan Variasi Land Surface Temperature dengan Kelas Tutupan Lahan Menggunakan Data Citra Satelit Landsat (Studi Kasus: Kabupaten Pati)". *Jurnal Geodesi Undip* **6(2)**: 71-80.